# Web Design **An Introduction**

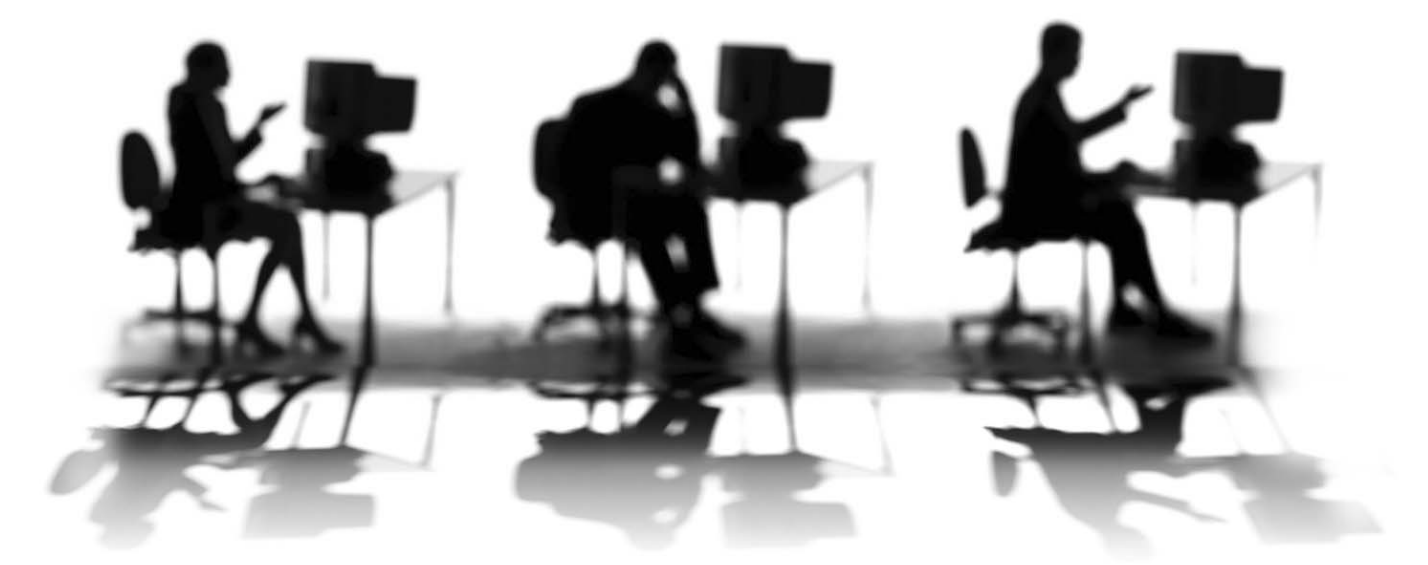

CALIFORNIA STATE UNIVERSITY, SACRAMENTO

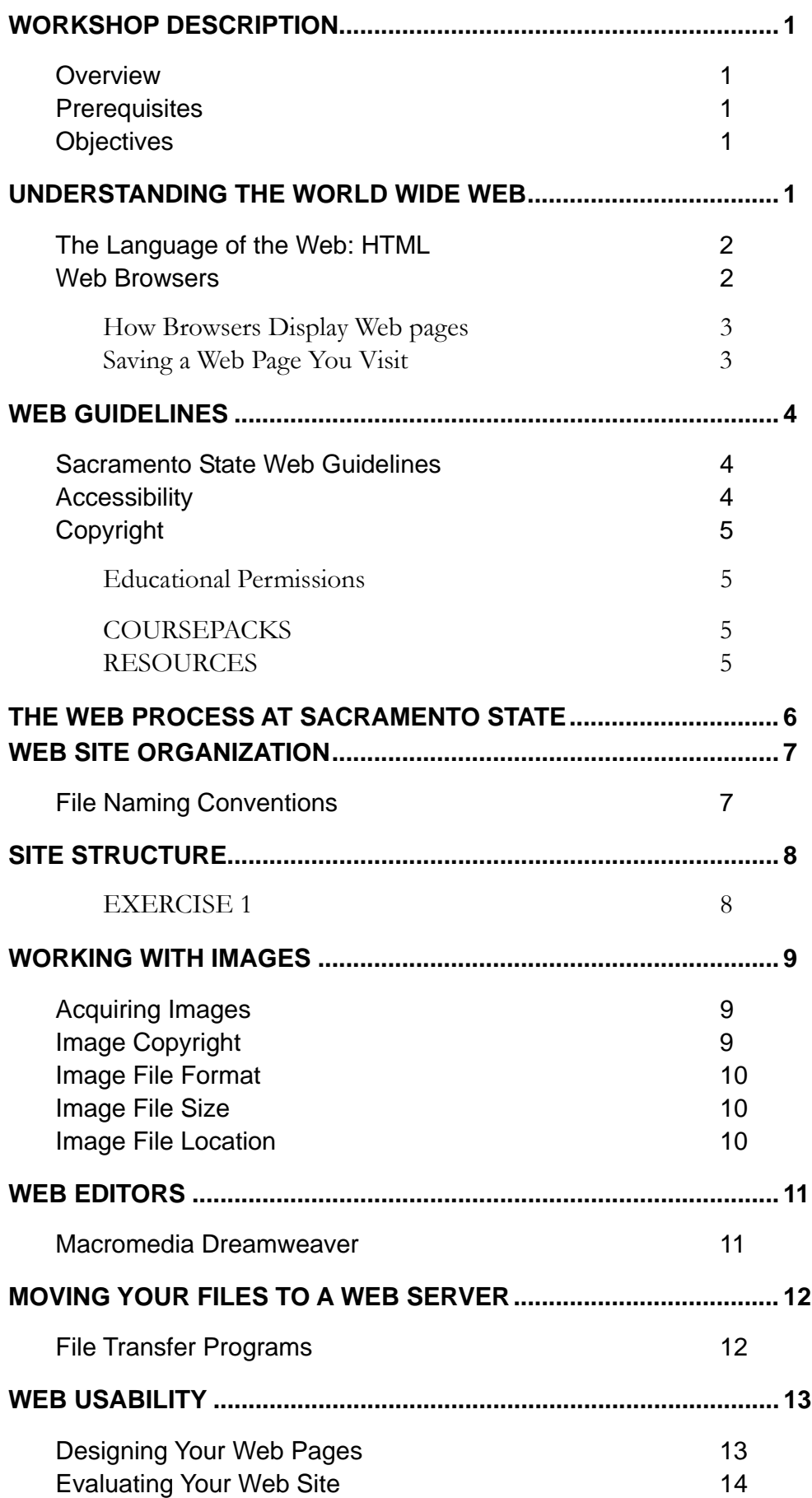

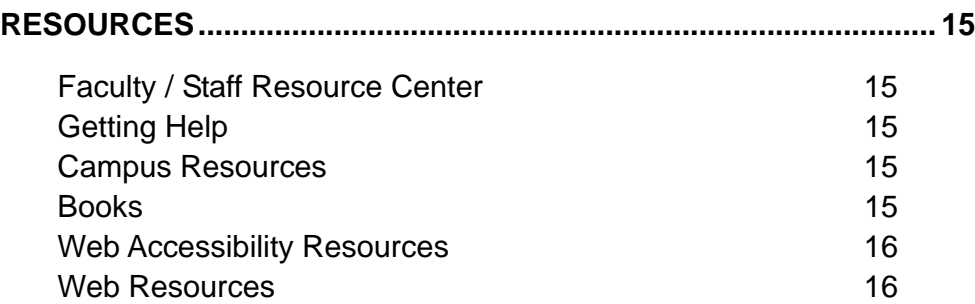

## <span id="page-4-0"></span>**WORKSHOP DESCRIPTION**

#### **Overview**

Are you new to Web design? Not sure how to update your Web site? Join your peers in this introductory workshop that explains the Web design process at Sacramento State and contains useful tips to guide you as you create and implement your Web pages. Topics include: how browsers display Web pages, the Web guidelines and process at Sacramento State, how to organize your Web site, ways to evaluate your Web site, and resources available to you.

#### **Prerequisites**

Individuals taking this workshop should have basic computer skills, knowledge of the Web, basic Web browser skills, and the ability to effectively work in the Windows or Macintosh OS environment.

#### **Objectives**

Participants attending this workshop will:

- Review the Sacramento State Web guidelines.
- Attain a beginning understanding of the Web publishing process.
- Organize a sample Web site.
- Learn how to evaluate a Web site.
- Discover where to find Web design resources.

## **UNDERSTANDING THE WORLD WIDE WEB**

The Internet is a collection of computers around the world connected to each other via a highspeed series of networks. The World Wide Web – or  $Web$  – consists of a vast assortment of files and documents that are stored on these computers and written in some form of HyperText Markup Language (**HTML**) that tells browsers how to display the information*.* The computers that store the files are called **servers** because they can serve requests from many users at the same time. Users access these HTML files and documents via applications called **browsers**.

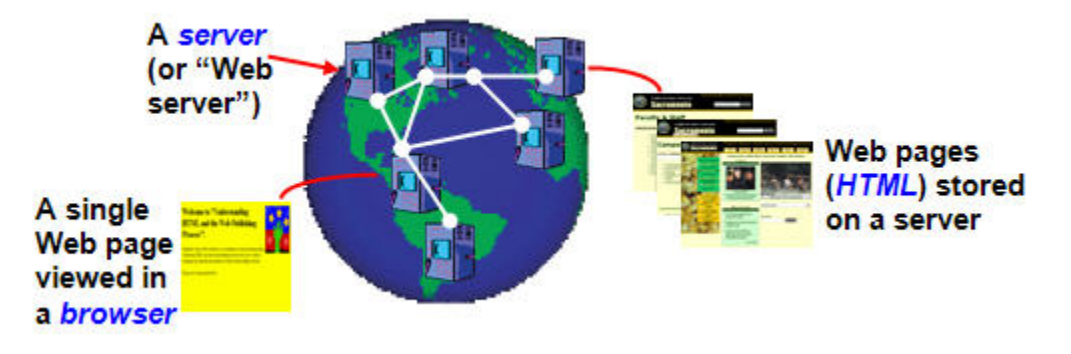

## <span id="page-5-0"></span>**The Language of the Web: HTML**

HTML, or HyperText Markup Language, is the authoring language that describes how a Web page should be displayed by a Web browser. It has two essential features: hypertext and universality. Hypertext means when a visitor clicks a link on a Web page, the visitor is led to another Web page or document. Universality means that because HTML documents are saved as text files, virtually any computer can read a Web page.[1](#page-5-1) For increased accessibility to your Web pages, we recommend using XHTML (eXtensible HyperText Markup Language) when creating your Web pages.

## **Web Browsers**

A Web browser is a program that displays Web pages and other documents on the Web. Unfortunately, different browsers may interpret the HTML of Web pages somewhat differently, and thus, when you create Web pages remember that they may appear different when viewed in various browsers. The University supports the browsers illustrated below, which can be downloaded free from the company's Web site.

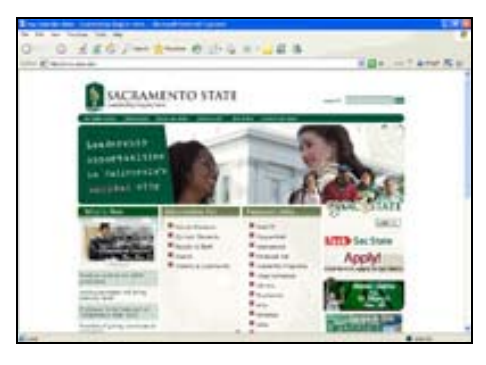

Internet Explore[r \(www.microsoft.com\)](http://www.microsoft.com/) Firefox [\(www.mozilla.org\)](http://www.mozilla.org/) 

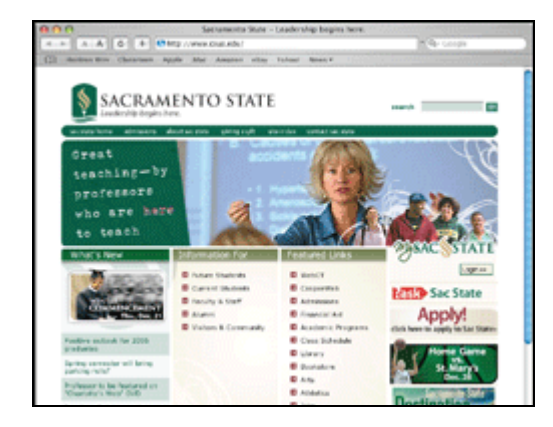

S afar[i \(Mac - www.apple.com\)](http://www.apple.com/) 

-

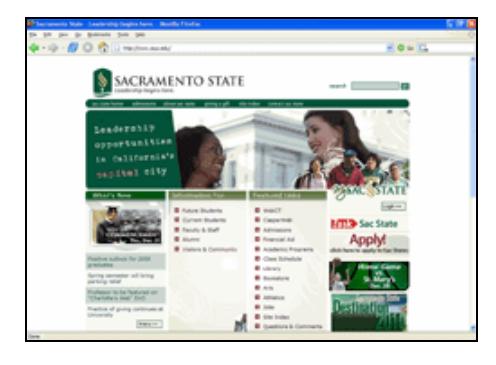

**N ote**: A visitor can customize many display features of a browser, including:

- background color
- font
- $\blacksquare$  font size
- text and link colors, and
- whether or not to download images.

<span id="page-5-1"></span><sup>1</sup> Castro, E. (2003). HTML for the World Wide Web, Fifth Edition, with XHTML and CSS: Visual QuickStart Guide. 14.

## <span id="page-6-0"></span>How Browsers Display Web pages

When a Web page is opened in a browser, the browser reads and interprets the HTML file and formats the Web page for display. If there are references to external files, such as images or multimedia, these files are downloaded from the server and displayed in the browser window. It is important to note that HTML files are text files that only contain references to the external files – you do not "embed" these files into the Web page.

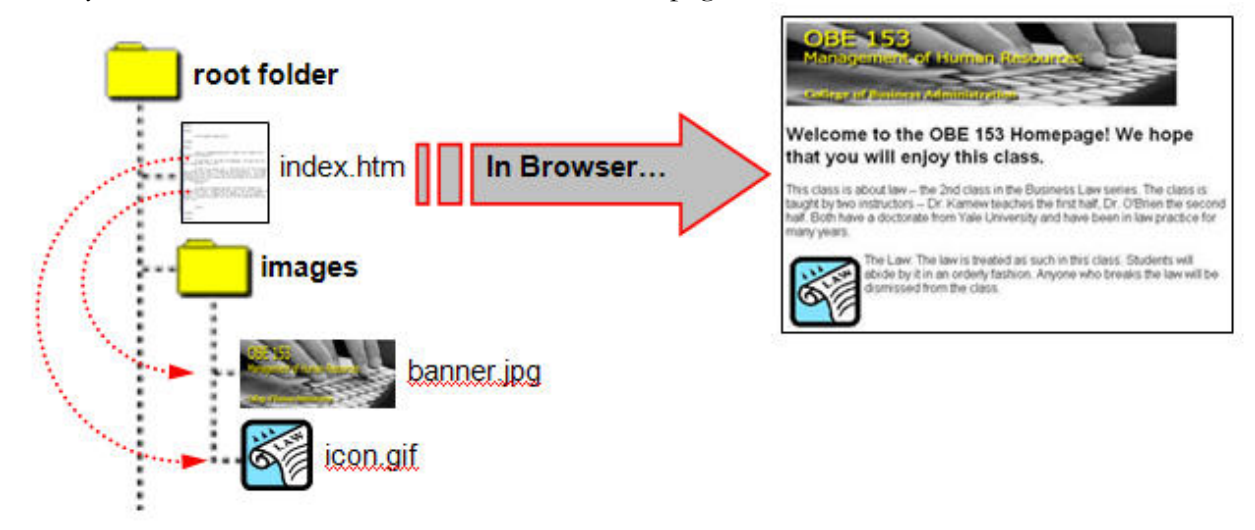

# Saving a Web Page You Visit

Sometimes you may want to save a copy of a Web page you visit so you can view the design of the Web page later in a Web editor. To save a Web page, follow these steps:

- **step 1.** View the Web page in your browser, if it is not currently visible.
- **step 2.** From the **File** menu in your browser select **Save As** (Internet Explorer, Safari) or **Save Page As** (Firefox).
- **step 3.** For the PC: In the drop-down menu next to the **Save as type** field, select **Web Page, HTML** only. If you want to save the Web page and the associated images, select **Web Page, Complete** (Internet Explorer, Firefox).

For the Macintosh: In the drop-down menu next to **Format** select **HTML Source** (Internet Explorer) or **Web Page, HTML only** (Firefox). Choose **Web Archive** (Internet Explorer) or **Web Page, complete** (Firefox) to save the Web page and its images. In Safari, simply go to the next step.

- **step 4.** Choose the name of the Web page file and select the location on your computer where you want to save the Web page.
- **step 5.** Click **Save**.

# <span id="page-7-0"></span>**WEB GUIDELINES**

#### **Sacramento State Web Guidelines**

Faculty, staff, and students who are responsible for publishing Web content for schools, departments, program centers, and official student organizations should become familiar with the following University guidelines and policies:

- **1.** [Sacramento State Web Guidelines](http://www.csus.edu/web/webguidelines.html) http://www.csus.edu/web/webguidelines.html
- **2.** [Sacramento State Web Policy](http://www.csus.edu/web/webpolicies.html) http://www.csus.edu/web/webpolicies.html
- **3.** [Identity Style Guide](http://www.csus.edu/pa/identity) http://www.csus.edu/pa/identity

## **Accessibility**

Accessibility in terms of Web design generally refers to facilitating the use of technology for people with disabilities. Providing equivalent access to Web sites for all students, faculty, and staff at Sacramento State is required under Section 508 of the federal Rehabilitation Act. For more information, visit the [Accessibility at Sacramento State](http://www.csus.edu/accessibility/) website at http://www.csus.edu/accessibility/.

Faculty, staff, and students who develop University-related Web pages need to become familiar with Section 508 to adequately address accessibility concerns. It is also helpful to understand how text browsers, screen readers, magnifiers, and other assistive technologies work.

#### **Your quick guide to understanding accessibility guidelines:**

- **1.** Review the document [Making a Web Site Accessible \(PDF\).](http://www.csus.edu/training/handouts/workshops/making-a-website-accessible.pdf) http://www.csus.edu/training/handouts/workshops/making-a-website-accessible.pdf
- **2.** Take the *Introduction to Web Accessibility* workshop.
- **3.** Read the information from WebAIM at [Considering the User Perspective: A Summary of](http://www.webaim.org/articles/userperspective/)  [Design Issues](http://www.webaim.org/articles/userperspective/) (http://www.webaim.org/articles/userperspective/).
- **4.** Visit the [Center for Assistive Technology and Environmental Access \(catea\) Accessibility](http://www.accesselearning.net/)  [Learning Module](http://www.accesselearning.net/) (http://www.accesselearning.net/).
- **5.** Test your Web pages for accessibility using Dreamweaver or Cynthia Says:
	- **a.** Take advantage of the [accessibility tools in Dreamweaver](http://www.adobe.com/resources/accessibility/dw8). http://www.adobe.com/resources/accessibility/dw8
	- **b.** [Test your Web pages using Cynthia Says,](http://www.cynthiasays.com/) a free online service. http://www.cynthiasays.com

# <span id="page-8-0"></span>**Copyright**

Copyright refers to laws created to protect the rights of individuals to their materials, for a specified period of time, so that they may obtain commercial benefit from the works and have control over how their works are used. These laws originated in the Constitution of the United States, but have been modified and expanded with subsequent legislation.

Most intellectual works are copyrighted from the moment they are created into a fixed form. There need be no notice or registration of copyright. Illegal copying can result in legal proceedings being brought against those who use information and/or products without permission, including both the individual and the University. Because copying information is so easily accomplished, it is important for faculty, staff, and students to become aware of what usages are allowed for education so that responsible choices can be made.

#### **Your quick guide to understanding copyright guidelines:**

- **1.** Visit the [TEACH Checklist at NC State](http://www.lib.ncsu.edu/scc/legislative/teachkit/expanded_checklist.html) to find out if you can use a copyrighted work. http://www.lib.ncsu.edu/scc/legislative/teachkit/expanded\_checklist.html
- **2.** Check out the [Fair Use Worksheet at NC State](http://www.lib.ncsu.edu/scc/tutorial/copyuse/worksheet.pdf) to see if your proposed use falls within the fair use guidelines. http://www.lib.ncsu.edu/scc/tutorial/copyuse/worksheet.pdf
- **3.** Read the [TEACH Act chart](http://www.halldavidson.net/copyright_chart.pdf)  a summary for educators. http://www.halldavidson.net/copyright\_chart.pdf

## Educational Permissions

The reprinting of materials for coursepacks is not considered fair use. Services such as the Copyright Clearance Center (CCC) and XanEdu can prepare coursepacks for you and obtain the necessary permissions. Fees vary depending upon the cost of copyright permission, copying, binding, and processing fees. Students bear the cost of the coursepacks – the average cost can range from \$5.00 to \$25.00.

#### **COURSEPACKS**

The Hornet Bookstore offers [XanEdu Digital Coursepacks](http://www.xanedu.com/), http://www.xanedu.com.

## **RESOURCES**

The [Copyright Management Center at Indiana University-Purdue University](http://www.copyright.iupui.edu/permsec.htm) provides a step-bystep guide to obtaining permissions at http://www.copyright.iupui.edu/permsec.htm.

[Sample coursepack permission request and agreement forms](http://fairuse.stanford.edu/Copyright_and_Fair_Use_Overview/chapter7/7-a.html) are available at http://fairuse.stanford.edu/Copyright\_and\_Fair\_Use\_Overview/chapter7/7-a.html

## <span id="page-9-0"></span>**THE WEB PROCESS AT SACRAMENTO STATE**

This overview shows you the six steps needed to successfully get your information online.

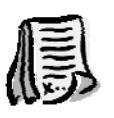

- **1.** Request a Sacramento State Web server Account
	- **a.** Departmental contact your departmental sponsor
	- **b.** [Faculty request form](http://www.csus.edu/uccs/forms/webserver) (http://www.csus.edu/uccs/forms/webserver)
	- **c.** [SacLink request form](http://webpages.csus.edu/) (http://webpages.csus.edu)
	- **d.** [WebCT request form](http://www.csus.edu/webct/webct_account.stm) (http://www.csus.edu/webct/webct\_account.stm)
- **2.** Gather Materials
	- **a.** Assignments, Syllabus, Handouts, Textbook Info
	- **b.** Images, Photographs
	- **c.** PowerPoint lectures, etc.
- **3.** Create/Edit HTML Files
	- **a.** Text Editors [Notepad (PC), SimpleText (Mac)]
	- **b.** Web Editors [Adobe Dreamweaver, Microsoft FrontPage]
	- **c.** You may need to convert some materials for use on the Web.

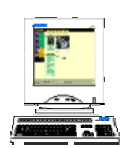

- **4.** Preview HTML Files
	- **a.** View the local files using a Web browser, such as Internet Explorer, Firefox, or Safari (Mac)
	- **b.** Remember to test all of your hyperlinks.

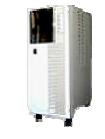

- **5.** Upload to Server
	- **a.** Copy the files to a Web server using either WS\_FTP, Fetch, Dreamweaver, FrontPage, or WebCT

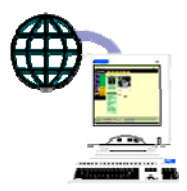

- **6.** View pages on Web
	- **a.** View pages on the World Wide Web using a Web browser, such as Internet Explorer, Firefox, or Safari (Mac)

## <span id="page-10-0"></span>**WEB SITE ORGANIZATION**

#### **File Naming Conventions**

When creating a Web site (or a Web page), there are a few rules for creating filenames. These rules not only apply to HTML files, but to any file or document that is part of your Web site.

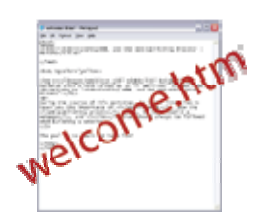

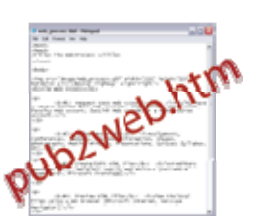

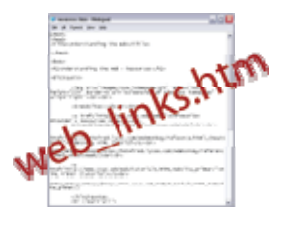

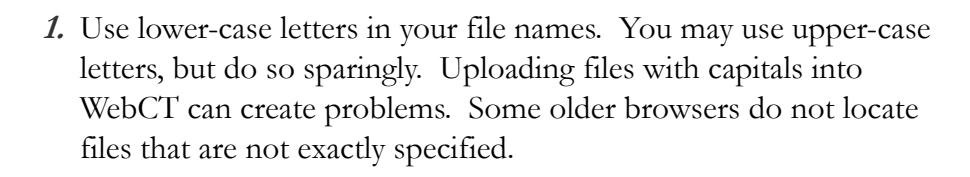

- **2.** Only use numbers and letters in your file names. File names must begin with a letter (not a number). Special characters, except those noted below, should not be used – including  $\#$ ,  $\&$  and comma. Do not use any spaces within a filename.
- **3.** Representing spaces within a filename: You may use the underscore  $\binom{n}{r}$  character or the dash  $\binom{n}{r}$  character to represent a space in a filename.

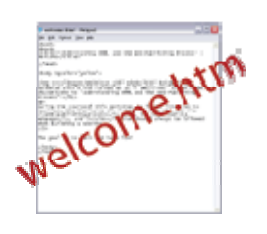

**4.** File extensions: Use .htm or .html as the file extension when you name your HTML files. Be consistent with the convention you use.

## <span id="page-11-0"></span>**SITE STRUCTURE**

Every Web site that you build or inherit should have a consistent and simple organization – called a site structure. A site is a collection of HTML files, documents and images contained in a single master folder (the root folder). Within this root folder you can save your documents and subfolders organized in a manner that makes sense to you, as well as to others in your department that may need to edit the information.

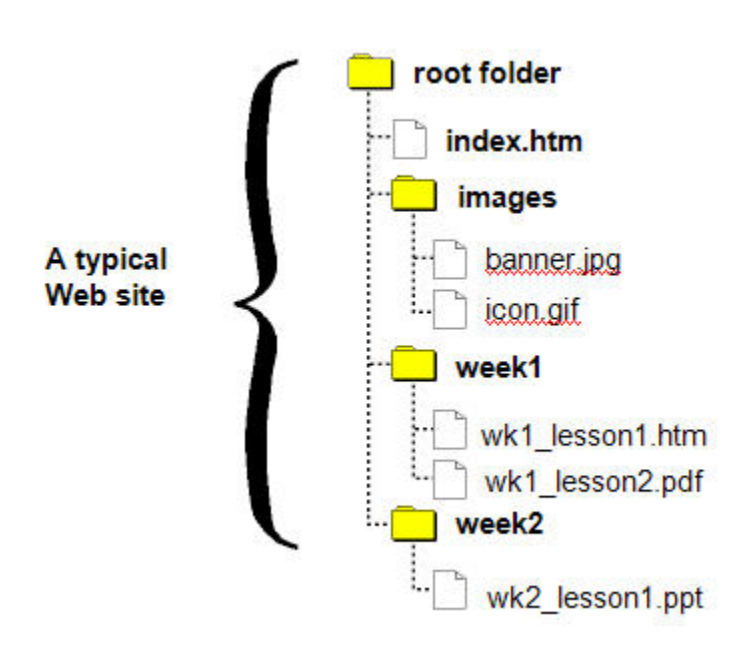

We recommend that the structure of your Web site include:

- **1.** A **root folder** that contains the Web site.
- **2.** A Web page entitled **index.htm** (or index.html) that resides within the root folder to represent the default homepage for the Web site.
- **3.** An **images folder** that contains the graphics, illustrations, images and photographs used in your Web pages.
- **4. Additional folders** for organizing your content.

#### **EXERCISE 1** File Names and Site Structure

With your assigned group, create a site structure from the following list of files. Use the file naming conventions discussed earlier to rename the files, if necessary.

Mainpage.htm MYPICTURE.JPG footer.gif Topic One.htm Syllabus & intro.doc Topic 2 presentation file.pdf banner.jpg topic two.htm topic\_one.pdf topic#2.mp3

# <span id="page-12-0"></span>**WORKING WITH IMAGES**

It is important that you prepare your images before inserting them into your Web pages. Use an image editor, like **Adobe Photoshop Elements**, to optimize and resize your images for use on the Web, and save your files as either GIF or JPG files in the images folder within the site folder.

## **Acquiring Images**

HTML documents can contain references to images. These images can be photographs, designs, icons, or logos and can be acquired in several ways, such as:

■ Buying or downloading ready-made images.

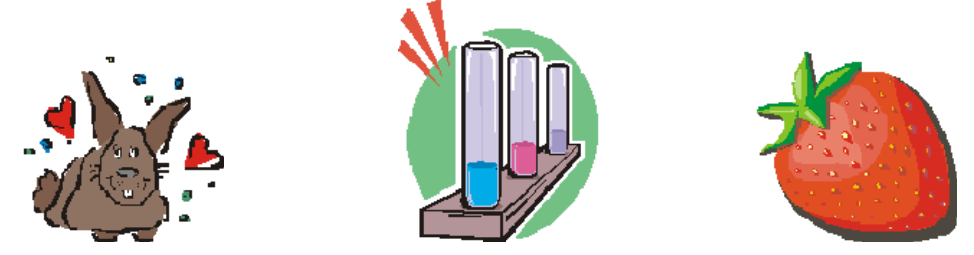

▪ Digitizing photographs. This can either be accomplished with a digital camera or a scanner. The University offers four workshops that address these issues.

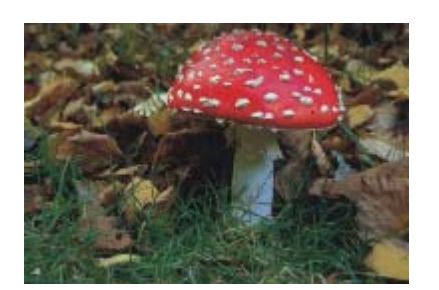

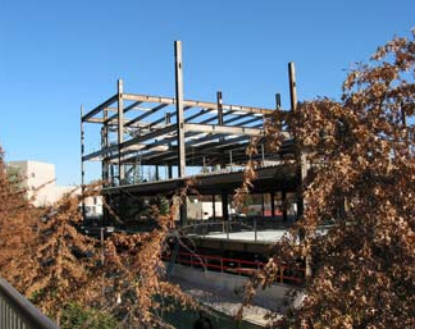

▪ Creating your own images. To design your own images, an image-editing program must be used, such as Adobe Photoshop or Adobe Photoshop Elements.

## **Image Copyright**

Copyright laws must be considered in any use of audio and video recordings, images and any work authored by another person or entity. Do you have permissions to use that image or video? Or, will using them fall under fair use? Be safe by following guidelines which provide a "safe harbor" within which to make choices about using others' materials or portions thereof. Refer to the *Copyright* section on page 5 for additional information.

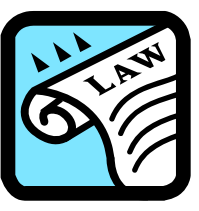

#### <span id="page-13-0"></span>**Image File Format**

The two most common image formats on the Web are:

- **1.** *GIF* (Graphic Interchange Format) used for illustrations without gradients.
- **2.** *JPEG or JPG* (Joint Photographic Experts Group) used for photographs, illustrations with gradients and large images.

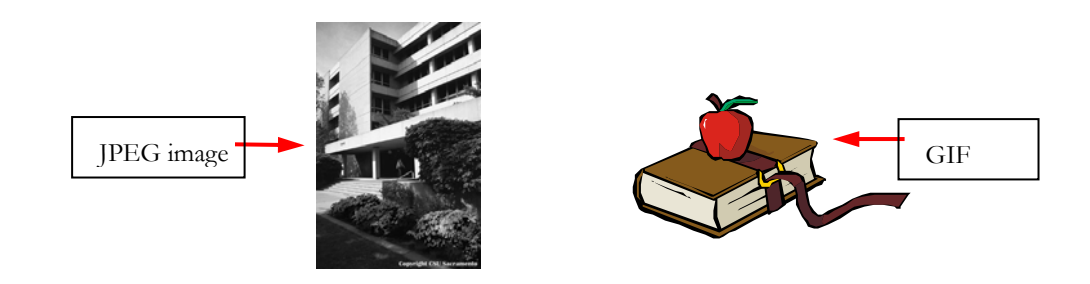

## **Image File Size**

Whenever you include an image in a Web page, you need to be aware of your image file size. If your image file sizes are large, they will take longer to download (or appear) on the Web page.

In general, try to keep images file sizes as small as possible, without degrading the quality too much.

How do you find out the file size? You can either right-click the image (or Cmd+click on the Macintosh), and then click 'properties.' You may also open the picture within an image-editing program, such as **Adobe Photoshop Elements**.

## **Image File Location**

Before inserting an image into your Web page, it is important that it is located within your Web site folder. Images should be stored in an *images* folder that is located in your Web site folder. This is very important for file organization and file management. Here is an example:

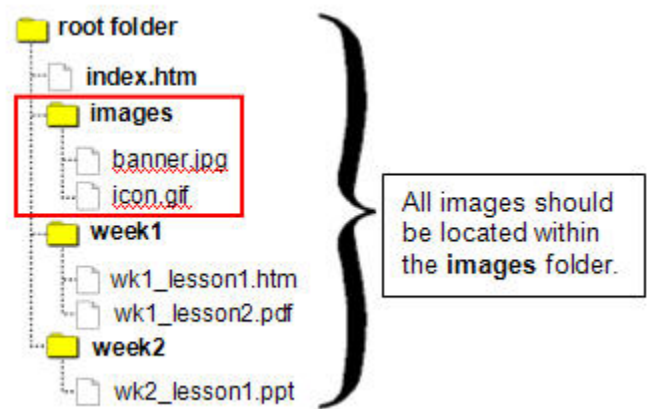

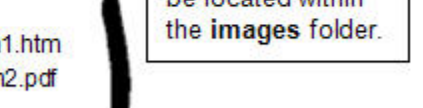

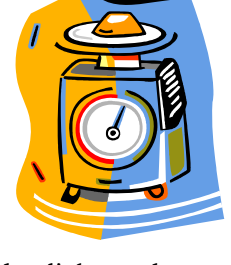

<span id="page-14-0"></span>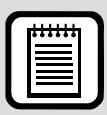

**TIP:** When using image editing tools, be sure to keep a copy of your original image in case you wish to use it later. Also, remember to resize your image to the correct size before it is placed in a Web editor.

# **WEB EDITORS**

Web editors are software programs that allow you to create and edit Web pages in a visual editor or by using a built-in HTML editor. The visual editor allows you to edit and create Web pages without knowing HTML.

#### **Macromedia Dreamweaver**

Dreamweaver is a popular Web editor and is the editor of choice for many novice and professional Web designers. It is now available for free from your college or department Information Technology Consultant, for University-owned computers only.

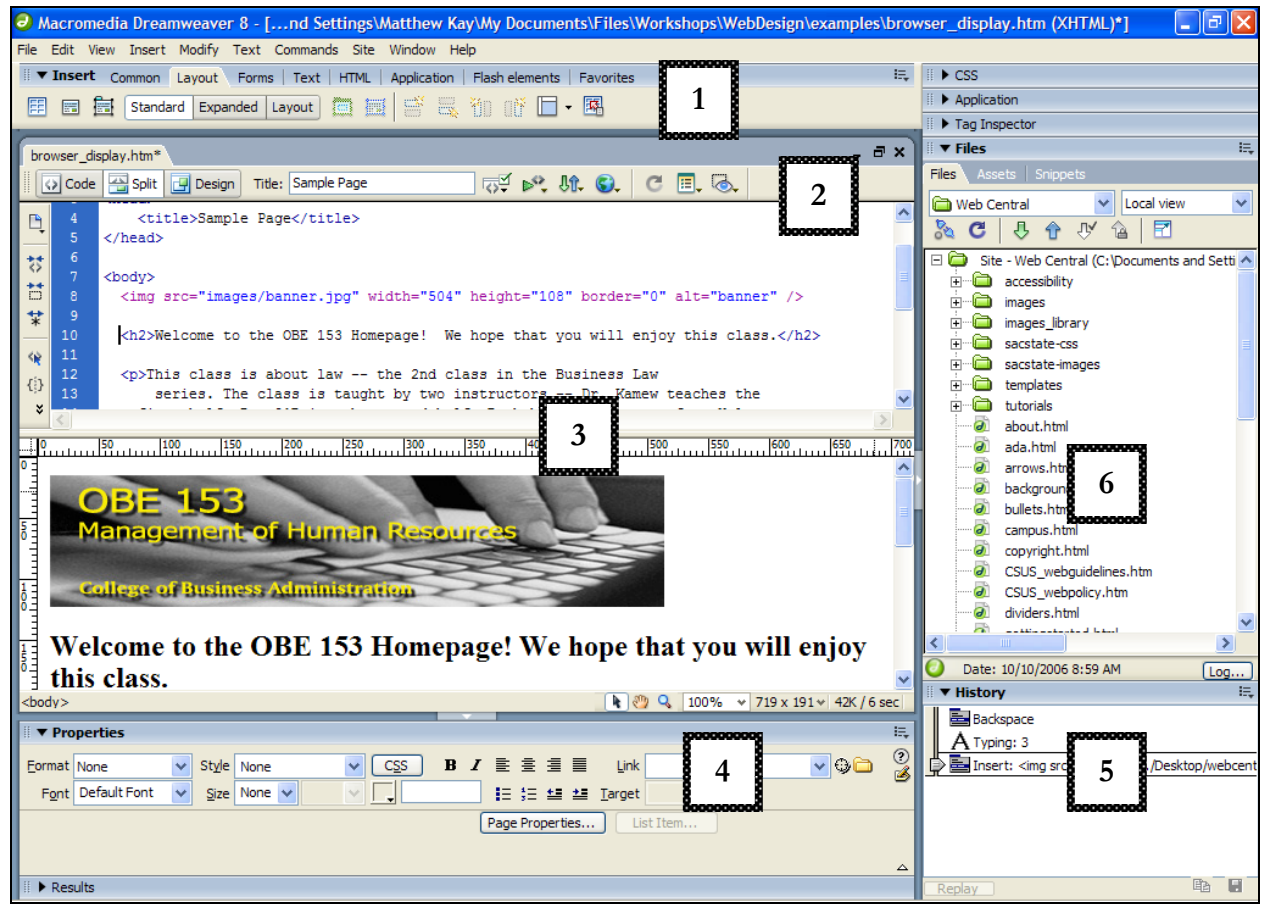

Sample Dreamweaver Interface

<span id="page-15-0"></span>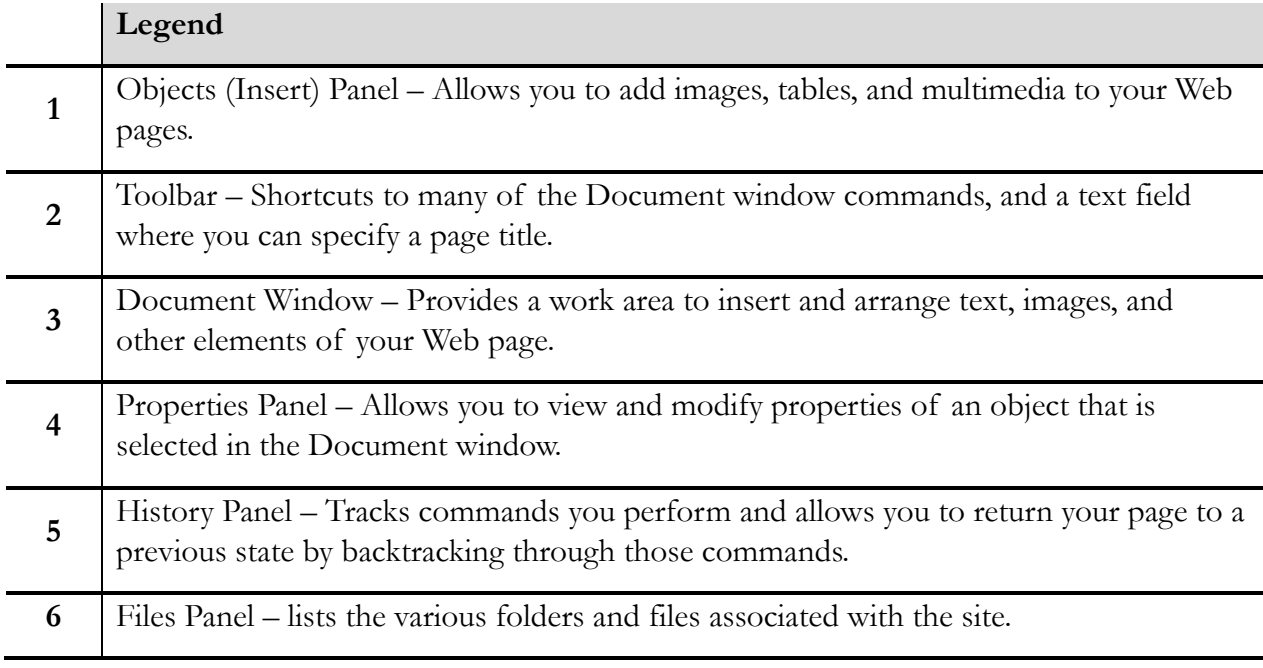

# **MOVING YOUR FILES TO A WEB SERVER**

In order for your audience to see the Web pages you create or edit, you need to copy your completed HTML files, documents and images to a Web server account – such as your faculty Web account, WebCT course, SacLink Web account or a departmental Web account.

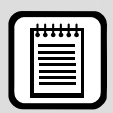

**TIP:** If you do not organize your files on the Web account the same as they are organized on your local computer, hyperlinks **may not** work and images **may not** display properly. Remember to follow the recommendations in the *Site Structure* section on page 8.

## **File Transfer Programs**

After you establish a Web account you can copy your files to the Web server. The University currently supports four different file transfer protocol (FTP) programs, two of which are contained within Web editors. For information on obtaining any of these software programs, visit the [Sacramento State Software Distribution page](http://software.csus.edu/) at http://software.csus.edu.

If you want to copy files to and from a WebCT course, you must use the WebCT *File Manager* tool and not one of the following FTP programs. Refer to the *File and Content Management*  document at the [WebCT 6 Documentation page,](http://www.csus.edu/webct/faculty/docs.stm) http://www.csus.edu/webct/faculty/docs.stm <span id="page-16-0"></span>Detailed steps for using each software program are located at the Web addresses listed in the table below.

| <b>PRODUCT NAME</b>     | <b>PLATFORM</b> | <b>HOW TO USE THE PROGRAM</b>        |
|-------------------------|-----------------|--------------------------------------|
| <b>Dreamweaver</b>      | Macintosh, PC   | http://www.csus.edu/saclink/ftp/     |
| Fetch                   | Macintosh       | http://www.csus.edu/saclink/ftp/     |
| FrontPage               |                 | See the Help menu within the product |
| <b>Windows Explorer</b> | PC              | http://www.csus.edu/saclink/ftp/     |

**Common FTP Programs used at Sac State** 

## **WEB USABILITY**

For a Web site to be usable, it must be convenient and practical for its intended audience. The content, images, navigation, and placement of these elements need to match what the visitor is expecting. Visitors can easily become frustrated and quickly go to another Web site.

## **Designing Your Web Pages**

We really don't read Web pages – we scan them. When was the last time you read everything on a Web page? Most visitors scan a Web page, looking for specific words or phrases. When they find an item that matches, they try to click that object to get more information. If it isn't what they want, the visitors simply click the back button and look for something else. The concept of scanning Web pages is similar to how we "read" a newspaper – quickly scanning titles, reading a few lines here and there.

Here are five important things you can do to make sure your visitors see and understand as much as possible about your Web pages:

- 1. Create a clear visual hierarchy on each page.
- 2. Take advantage of conventions.
- 3. Break pages up into clearly defined areas.
- 4. Make it obvious what's clickable.
- 5. Minimize noise.[2](#page-16-1)

 $\overline{a}$ 

<span id="page-16-1"></span><sup>2</sup> Krug, S. (2000). Don't Make Me Think! A Common Sense Approach to Web Usability. 31.

## <span id="page-17-0"></span>**Evaluating Your Web Site**

How do you know your Web pages are easy-to-use and match your users' expectations? Evaluate them! This sounds easy, but even many veteran Web designers forget to properly evaluate their Web sites. You can have a colleague or friend help with the evaluation process.

Determining which criteria to use in your evaluation can be a cumbersome task. Fortunately, there are many free sites on the Web that contain a list of criteria on which to review your Web site. Don't forget to evaluate the sites you link to from your Web pages. Here are a couple of excellent resources that can assist you in evaluating your Web site:

- [Checklist for rating Web sites](http://www.cyberbee.com/design.pdf) http://www.cyberbee.com/design.pdf
- **[Criteria for evaluating Web pages](http://www.library.cornell.edu/olinuris/ref/webcrit.html) (good for reviewing resources linked from your** Web pages) http://www.library.cornell.edu/olinuris/ref/webcrit.html

**EXERCISE 2** Evaluating Web Sites

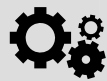

Using the *WWW Cyberguide Ratings for Web Site Design*, help your group evaluate a site from the list below of sample Web sites.

- [The Daily Sucker](http://www.webpagesthatsuck.com/) site linked from http://www.webpagesthatsuck.com. Click the link to the company's site from The Daily Sucker Web page.
- The [Library of Congress](http://www.loc.gov/) at http://www.loc.gov
- The [Department of Accountancy at The University of Notre Dame](http://www.nd.edu/%7Eacctdept) at http://www.nd.edu/~acctdept

# <span id="page-18-0"></span>**RESOURCES**

## **Faculty / Staff Resource Center**

Located in ARC 3012. Assistance available on walk-in basis. Open Lab on Fridays, 1-4 pm (Fall, Winter, Spring) Open Lab on Thursdays 1-4 pm (Summer only) [FSRC Website](http://www.csus.edu/uccs/fscenter/) http://www.csus.edu/uccs/fscenter/

## **Getting Help**

[University Help Desk](mailto:helpdesk@csus.edu) (916) 278-7337 or helpdesk@csus.edu [Academic Technology Consultants](http://www.csus.edu/atcs/contact.htm) http://www.csus.edu/atcs/contact.htm [Help Desk - Problem Reports & Contact Information](http://www.csus.edu/uccs/helpdesk/contact.stm) http://www.csus.edu/uccs/helpdesk/contact.stm [Training Requests](mailto:training@csus.edu) training@csus.edu

#### **Campus Resources**

**[Training](http://www.csus.edu/training/)**  http://www.csus.edu/training [Training Handouts](http://www.csus.edu/training/handouts) http://www.csus.edu/training/handouts [Online Tutorials](http://www.csus.edu/atcs/tools/tutorials.htm) http://www.csus.edu/atcs/tools/tutorials.htm [Educational Tools](http://www.csus.edu/atcs/tools/tutorials.htm) http://www.csus.edu/atcs/tools [Accessibility at Sacramento State](http://www.csus.edu/accessibility) http://www.csus.edu/accessibility

#### **Books**

 Dreamweaver 8 Bible by Joseph Lowery Macromedia Dreamweaver 8 Hands-On Training by Daniel Short, Garo Green Dreamweaver 8 for Dummies by Janine Warner Master VISUALLY Dreamweaver 8 and Flash 8 by Denise Etheridge, Janet Valade HTML for the World Wide Web, Fifth Edition, with XHTML and CSS: Visual QuickStart Guide, by Elizabeth Castro and published by Peachpit Press Teach Yourself Visually HTML, by Ruth Maran and published by John Wiley & Sons Don't Make Me Think by Steve Krug – a common sense approach to Web usability <u>Web Style Guide</u> by Patrick J. Lynch, Sarah Horton

#### <span id="page-19-0"></span>**Web Accessibility Resources**

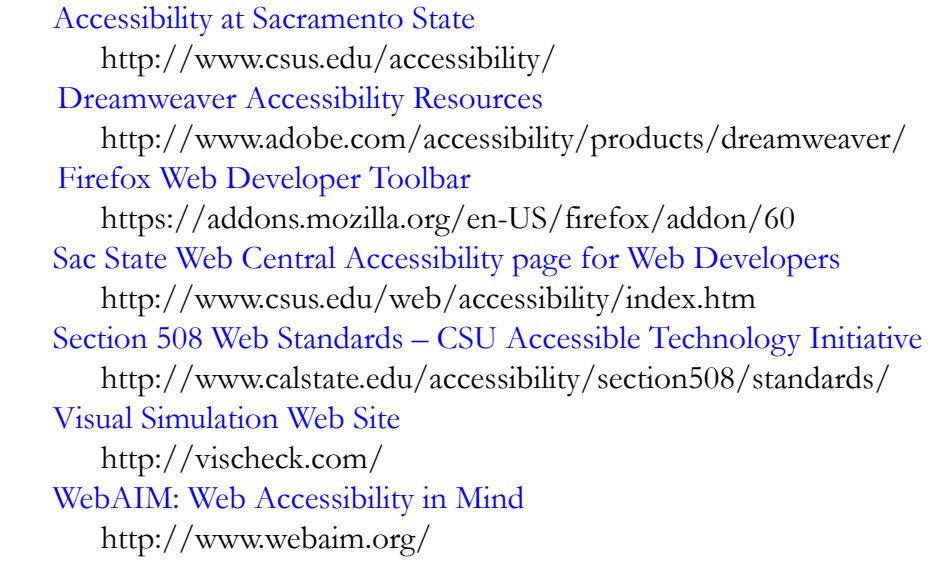

#### **Web Resources**

[Checklist for rating Web sites](http://www.cyberbee.com/design.pdf) http://www.cyberbee.com/design.pdf [Criteria for evaluating Web pages](http://www.library.cornell.edu/olinuris/ref/webcrit.html) http://www.library.cornell.edu/olinuris/ref/webcrit.html [Review of good and bad Web design](http://www.webpagesthatsuck.com/) http://www.webpagesthatsuck.com [Web design style](http://www.webstyleguide.com/) http://www.webstyleguide.com